## **FINAL EXAM SCHEDULE**

*The Office of Records and Registration will notify you via email and on its website when the Final Exam Schedule is available in PAWS.* 

## **To View Your Final Exam Schedule**

- 1. Sign in to PAWS by selecting the PAWS icon from the myTCNJ portal.
- 2. On the PAWS Home page, you will see links to the Faculty Center and the Advisor Center.
- 3. Select the Faculty Center link. *This will take you into the Faculty Center, where you can access Class Schedule and your Final Exam Schedule*.

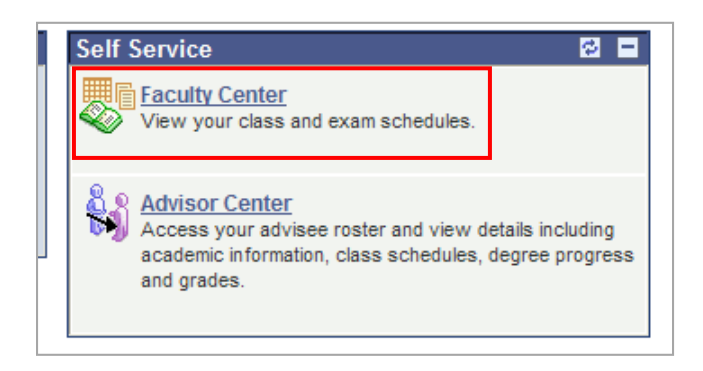

4. Select the My Exam Schedule link or scroll down to the **My Exam Schedule** section to view your exam schedule.

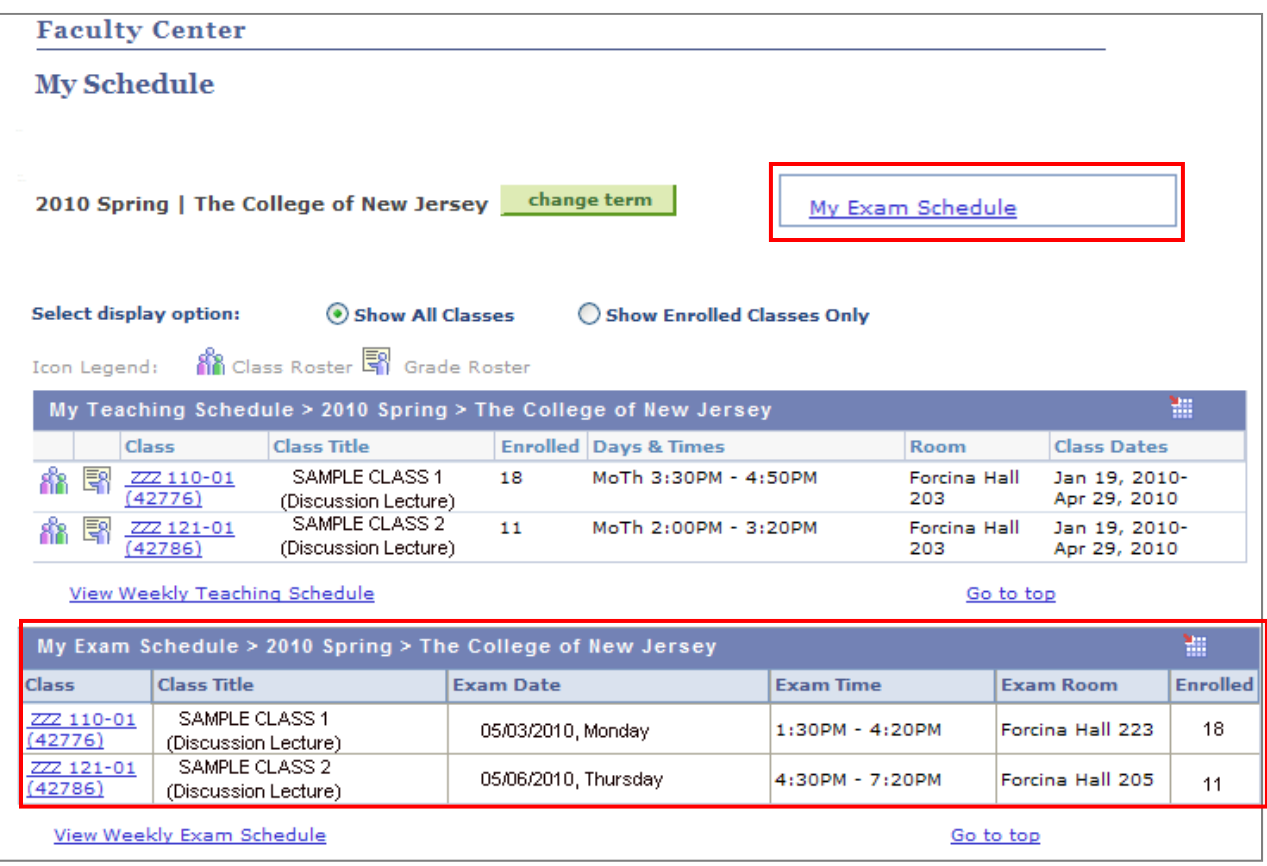